# **Prohlídka šablon**

1. Na úvodní stránce zvolte "Studium" [Obr.1](https://uit.opf.slu.cz/_media/navody:is125.png).

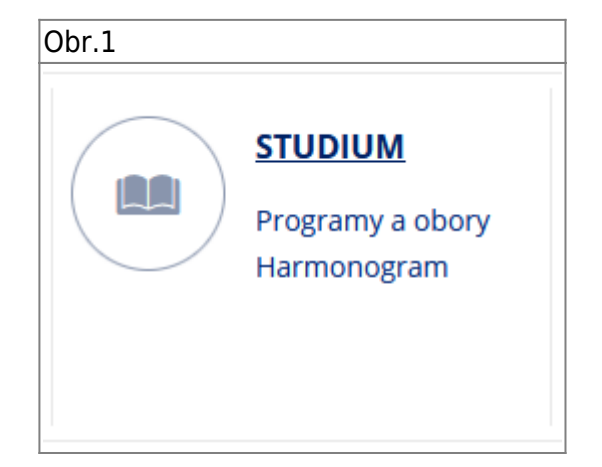

2. V sekci "Registrace a zápis" zvolte "Prohlídka šablon" [Obr.2](https://uit.opf.slu.cz/_media/navody:is126.png).

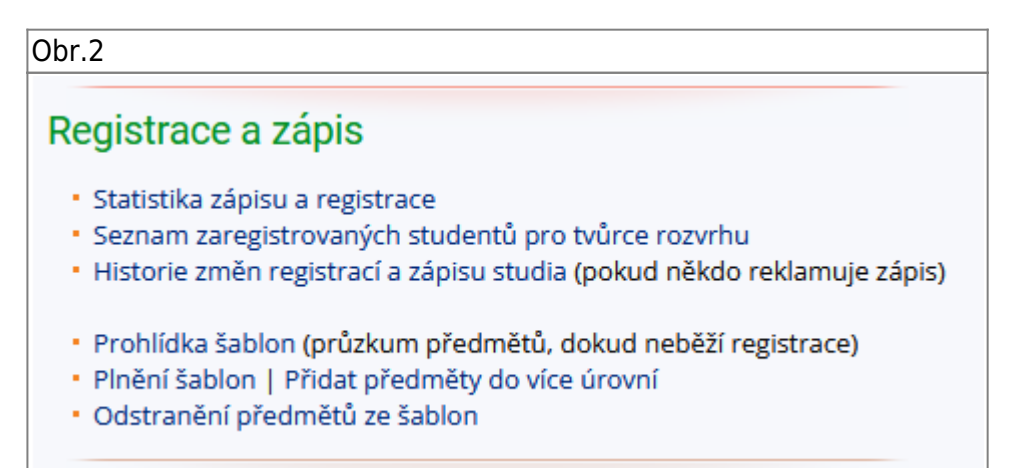

**3.** V zobrazené nabídce zvolte "**Kontrolní šablony**" [Obr.3](https://uit.opf.slu.cz/_media/navody:is127.png).

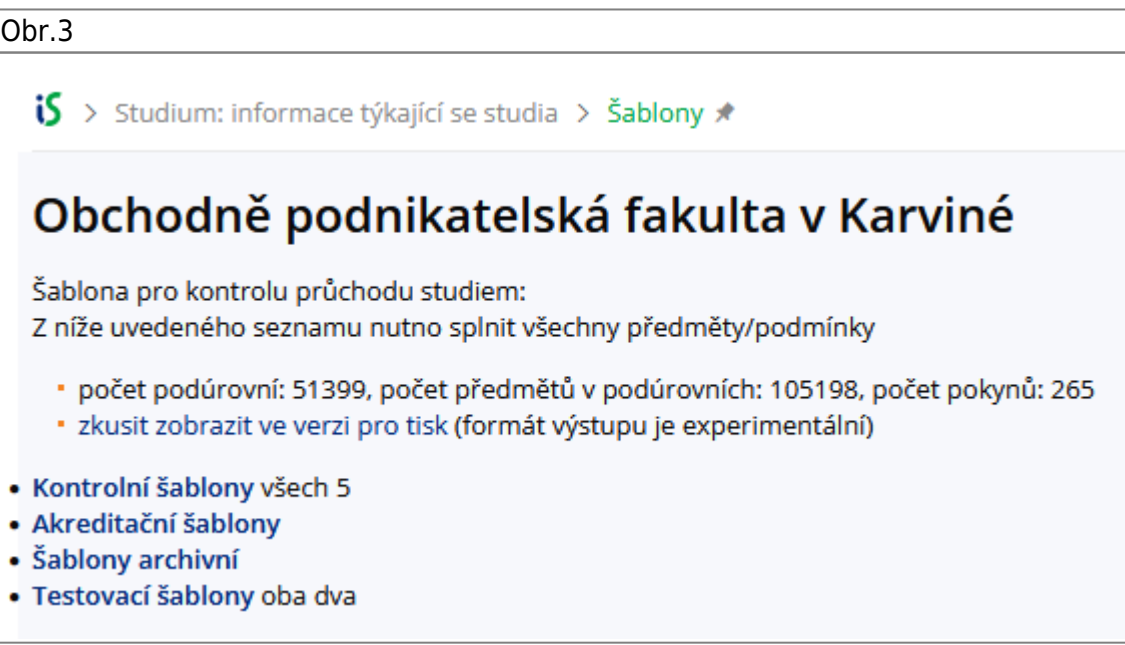

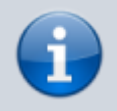

Pro potřeby tohoto návodu pracujeme s bakalářským oborem Manažerská informatika akreditovaná v roce 2018 v prezenční formě.

### **4.** Vyberte typ studia [Obr.4.](https://uit.opf.slu.cz/_media/navody:is128.png)

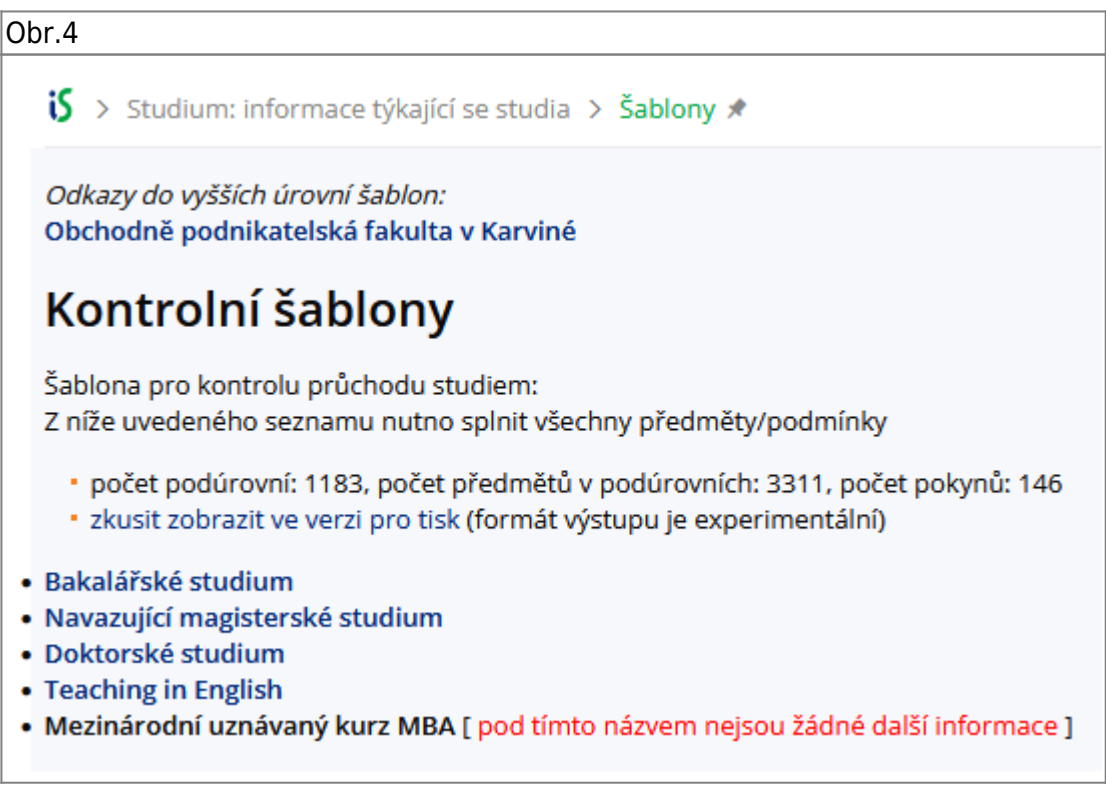

**5.** Vyberte Obor (staré akreditace) nebo Program (nové akreditace), o který máte zájem [Obr.5.](https://uit.opf.slu.cz/_media/navody:is129.png)

Obr.5

**iS** > Studium: informace týkající se studia > Šablony \*

Odkazy do vyšších úrovní šablon: Obchodně podnikatelská fakulta v Karviné Kontrolní šablony

# Bakalářské studium

- · počet podúrovní: 490, počet předmětů v podúrovních: 1836, počet pokynů: 95
- · zkusit zobrazit ve verzi pro tisk (formát výstupu je experimentální)
- · Bankovnictví Bc. verze 2015
- · Manažerská informatika Bc. verze 2018
- · Manažerská informatika, specializace Internet v podnikání, Bc. verze 2021
- · Podniková ekonomika a management, specializace Ekonomika cestovního ruchu verze 2015
- · Podniková ekonomika a management, specializace Finance podniku Bc. verze 2015
- · Podniková ekonomika a management, specializace Management hotelnictví Bc. verze 2016
- · Podniková ekonomika a management, specializace Marketing a obchod Bc. verze 2015
- · Podniková ekonomika a management, specializace Podnikání Bc. verze 2015
- · Sociální management Bc. verze 2016
- · Účetnictví a daně Bc. verze 2019
- · Veřejná ekonomika a správa Bc. verze 2016
- · program Bankovnictví, penežnictví, pojišťovnictví verze 2019
- · program Cestovní ruch a turismus verze 2019
- · program Digitální business verze 2021
- · program Finance a účetnictví verze 2019
- program Marketing verze 2020
- · program Management v sociálních službách verze 2020
- · program Mezinárodní obchod verze 2021
- · program Veřejná ekonomika a správa verze 2020
- · program Inovativní podnikání verze 2021
- · program Manažerská informatika verze 2021
- program Ekonomika a management, specializace Obchod a marketing verze 2021
- · program Ekonomika a management, specializace Podnikání verze 2021

#### 6. Vyberte formu studia Obr.6.

 $Obr.6$ 

 $\mathbf{5}$  > Studium: informace týkaiící se studia > Šablony  $\star$ 

Odkazy do vyšších úrovní šablon: Obchodně podnikatelská fakulta v Karviné Kontrolní šablony Bakalářské studium

## Manažerská informatika Bc. verze 2018

- · zobrazit včetně všech podúrovní
- · zobrazit včetně všech podúrovní a textových pokynů v nich
- · zobrazit včetně všech podúrovní a textových pokynů v nich pro tisk
- · zobrazit včetně všech podúrovní bez předmětů
- · zobrazit včetně všech podúrovní a textových pokynů v nich bez předmětů
- · počet podúrovní: 27, počet předmětů v podúrovních: 92, počet pokynů: 4
- · zkusit zobrazit ve verzi pro tisk (formát výstupu je experimentální)

· prezenční forma studia - od ak. roku 2019/2020 - MI - B/P - 18 všech 6 [ začátek kontrolní šablony ] · kombinovaná forma studia - od ak. roku 2019/2020 - MI - B/K - 18 všech 6 [ začátek kontrolní šablony ]

#### **7.** Zvolte "zkusit zobrazit ve verzi pro tisk (formát výstupu je experimentální)" [Obr.7](https://uit.opf.slu.cz/_media/navody:is131.png).

### Obr.7  $\mathbf{5}$  > Studium: informace týkající se studia > Šablony \* Odkazy do vyšších úrovní šablon: Obchodně podnikatelská fakulta v Karviné Kontrolní šablony **Bakalářské studium** Manažerská informatika Bc. verze 2018 prezenční forma studia - od ak. roku 2019/2020 - MI - B/P - 18 Šablona pro kontrolu průchodu studiem: Z níže uvedeného seznamu nutno splnit všechny předměty/podmínky · zobrazeno včetně všech podúrovní · zobrazit včetně všech podúrovní a textových pokynů v nich · zobrazit včetně všech podúrovní a textových pokynů v nich pro tisk · zobrazit včetně všech podúrovní bez předmětů · zobrazit včetně všech podúrovní a textových pokynů v nich bez předmětů · počet podúrovní: 13, počet předmětů v podúrovních: 48, počet pokynů: 1 · zkusit zobrazit ve verzi pro tisk (formát výstupu je experimentální) Za volitelné předměty nutno splnit min. 10 kreditů.

Předměty společného stud. základu Bc. prez. jeden

7. Volbami "Zobrazit bez prerekvizit." a "Seřadit po semestrech." [Obr.8](https://uit.opf.slu.cz/_media/navody:is132.png) si zobrazíte přehledný seznam předmětů [Obr.9](https://uit.opf.slu.cz/_media/navody:is133.png).

Předměty začínající zkratkou XX jsou předměty, které studenti absolvovovali v zahraničí. Nejsou běžnou součástí studijního plánu.

Obr.8 Obr.9

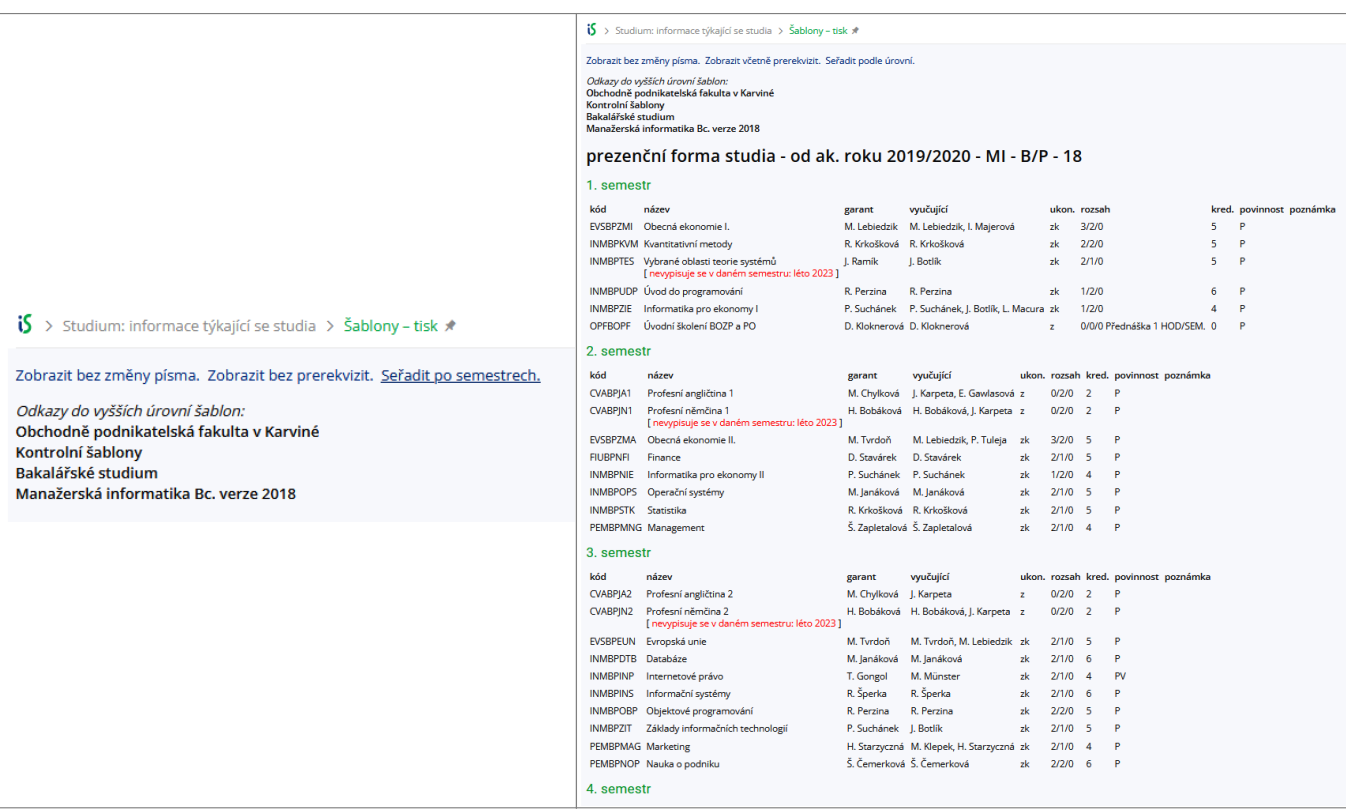

From: <https://uit.opf.slu.cz/>- **Ústav informačních technologií**

Permanent link: **[https://uit.opf.slu.cz/sablona\\_pruchod?rev=1678293368](https://uit.opf.slu.cz/sablona_pruchod?rev=1678293368)**

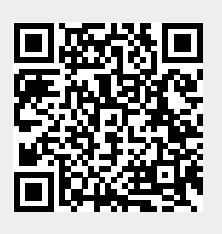

Last update: **2023/03/08 16:36**